# **Setup self hosted Chocolatey Repository/Proxy on Linux**

To host a local repository for [Chocolatey](https://chocolatey.org) either as server for self-hosted packages or as proxy server for any NuGet server/the official chocolatey repository server we use Solartype Nexus3: [sonatype.com](https://www.sonatype.com/products/sonatype-nexus-repository) [- Nexus3](https://www.sonatype.com/products/sonatype-nexus-repository). Nexus3 is also useable for hosting a simple, easy-to-manage repository for the APT-package manager.

# **Installation**

- 1. Download Debian 12 Server from here: [debian.org/distrib](https://www.debian.org/distrib/) and install your machine.
- 2. Install Java 17:

```
sudo apt install openjdk-17-jdk
```
3. Add user nexus to run Nexus3:

adduser nexus

- 4. Download the latest Nexus3 from <https://help.sonatype.com/en/download.html>
- 5. Unpack it to /opt/:

```
tar xzvf <downloaded-tar-package>.tar.gz -C /opt
```
6. Change owner of unpacked files:

**chown** nexus -R /opt/nexus-<version>

7. Make binary executeable:

**chmod** +x /opt/nexus-<version>/bin/nexus

8. Create systemservice with the name nexus.service and copy it to /etc/systemd/system (keep in mind to add the nexus version):

### **nexus.service**

```
[Unit]
Description=nexus service
After=network.target
[Service]
Type=forking
Environment="NEXUS_SECRETS_KEY_FILE=/opt/sonatype-
work/nexus3/keystores/nexus.secrets.json"
LimitNPROC=65536
LimitNOFILE=65536
ExecStart=/opt/nexus-<version>/bin/nexus start
ExecStop=/opt/nexus-<version>/bin/nexus stop
User=nexus
Restart=on-abort
```

```
TimeoutSec=600
[Install]
WantedBy=multi-user.target
```
**cp** nexus.service /etc/systemd/system

systemctl start nexus.service

systemctl enable nexus.service

- 9. When everything was successful, enter the webservice with http://<ip>:8081/
- 10. The password for admin is located under /opt/sonatype/sonatypework/nexus3/admin.password after entering the password, it's forced to be changed.

**cat** /opt/sonatype/sonatype-work/nexus3/admin.password

The installation of Nexus is now finished!

## **Setup Repository**

#### **NuGet Proxy**

To add a new NuGet (Chocolatey) repository proxy add a new nuget (proxy). To proxy the official Chocolatey repository add the following URL as URL:

https://community.chocolatey.org/api/v2/

Finally save the proxy repository.

#### **NuGet Hosted**

If the repository should also host packages locally add a new nuget (hosted).

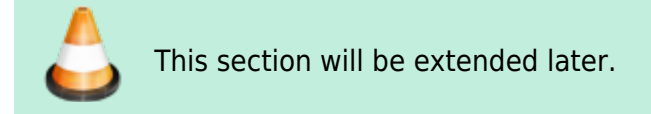

#### **NuGet Group**

To make the proxy-repository and all local hosted packages available through one URL, add a nugetgroup on the repository tab. Then add both nuget-proxy and nuget-hosted to the group.

# **APT Repository (hosted)**

- 1. Firstly create a GPG-Key for signing the release file:
- 2. Therefore install gpg and generate a key with

gpg --gen-key

. Then export the key with to paste it under APT Settings:

gpg --export-secret-key --armor <KEY-ID> > Key.gpg

- 3. If your key is password-secured enter the passphrase in the field below.
- 4. Then add the name above e.g. apt, and set the distribution e.g. to stable
- 5. It's then recommended to upload the public-release-key to a RAW storage to make it easy to download. Therefore export the public key with:

gpg --armor --export <KEY-ID> > Key.gpg

6. Finally add the repo to APT:

```
echo "deb [signed-by=/usr/share/keyrings/your-repo.gpg]
https://<your-repo>/repository/apt/ stable main" | sudo tee
/etc/apt/sources.list.d/<your-repo>.list
```
7. And add the key:

```
curl -sS https://<your-repo>/repository/storage/ReleaseKey.gpg | gpg
dearmor | sudo tee /usr/share/keyrings/<your-repo>.gpg > /dev/null
```
8. Finished!

Sourced from:

- [github.com/sonatype-nexus-community](https://github.com/sonatype-nexus-community/nexus-repository-installer)
- [howtoforge.com install Nexus3 on Ubuntu22](https://www.howtoforge.com/how-to-install-nexus-repository-manager-on-ubuntu-22-04/)
- [stackoverflow.com Nexus serve up chocolatey](https://stackoverflow.com/questions/45867716/nexus-to-serve-up-chocolately-packages)

From: <http://fixes.brecht-schule.hamburg/>- **Fixes | Public BIT Wiki**

Permanent link: **<http://fixes.brecht-schule.hamburg/windows/chocolatey/setup-self-hosted-choco-repo>**

Last update: **2025/02/11 08:10**

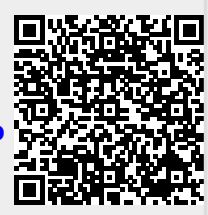